## Home Access Center **Instructions**

## *Viewing student assignments through Home Access Center*

It is now possible to view your student's individual classroom assignments through Home Access Center. Currently, this is a voluntary option for teachers in Hilliard City Schools, which means not all of your student's teachers will publish individual assignments.

You can expect to see scores updated one to two weeks after the assignment is due depending on the size of the assignment.

If you are not signed up for HOME ACCESS CENTER, you must do the following:

- 1. Go to: homeaccess.hboe.org
- 2. You will see the following screen:

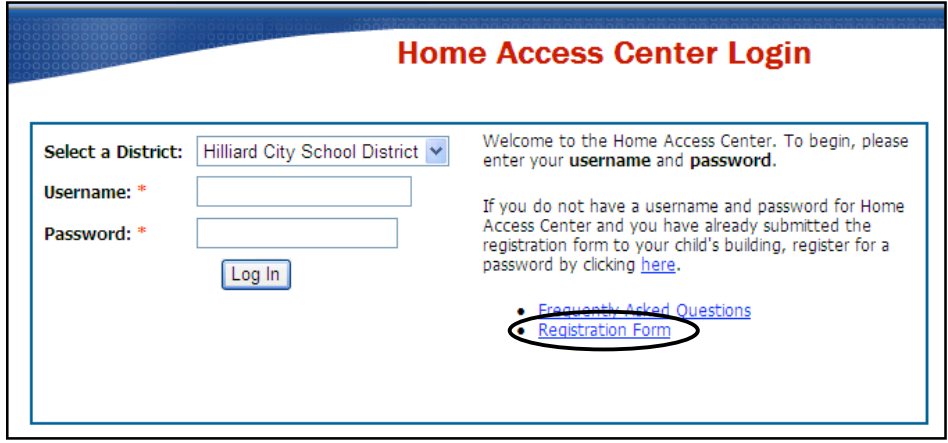

Click on the [Registration Form] link and complete the form as instructed. A valid Email address is required. A message will be sent to this address with instructions for registering online for HOME ACCESS CENTER. Please allow up to 10 business days for processing and receiving your Email.

## **Parents Registered With Home Access Center**

To view your student's assignments, go to homeaccess.hboe.org and enter your username and password.

You will now see a list of your students enrolled in Hilliard City Schools. Click on the student name for which you would like to view academic information.

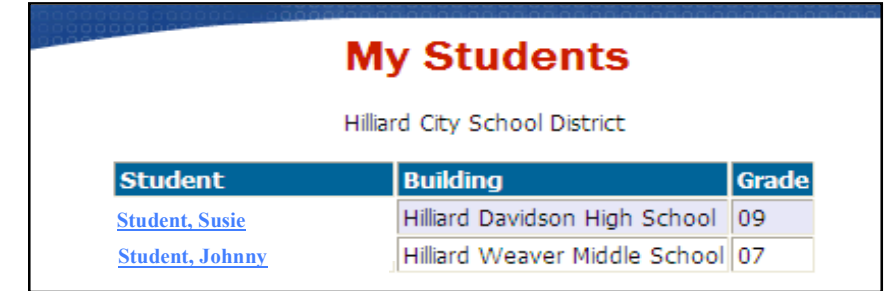

**1 Today's Schedule**: A listing of your student's schedule. Clicking on the teacher's name will create an e-mail to that teacher.

 $\frac{1}{\sqrt{2}}$ 

2 **Classwork For This Week**: By selecting the blue link in the Assignment column, you can download documents pertaining to that particular class.

3 Selecting the **[Classwork]** tab will allow you to view your student's individual assignments and grades.

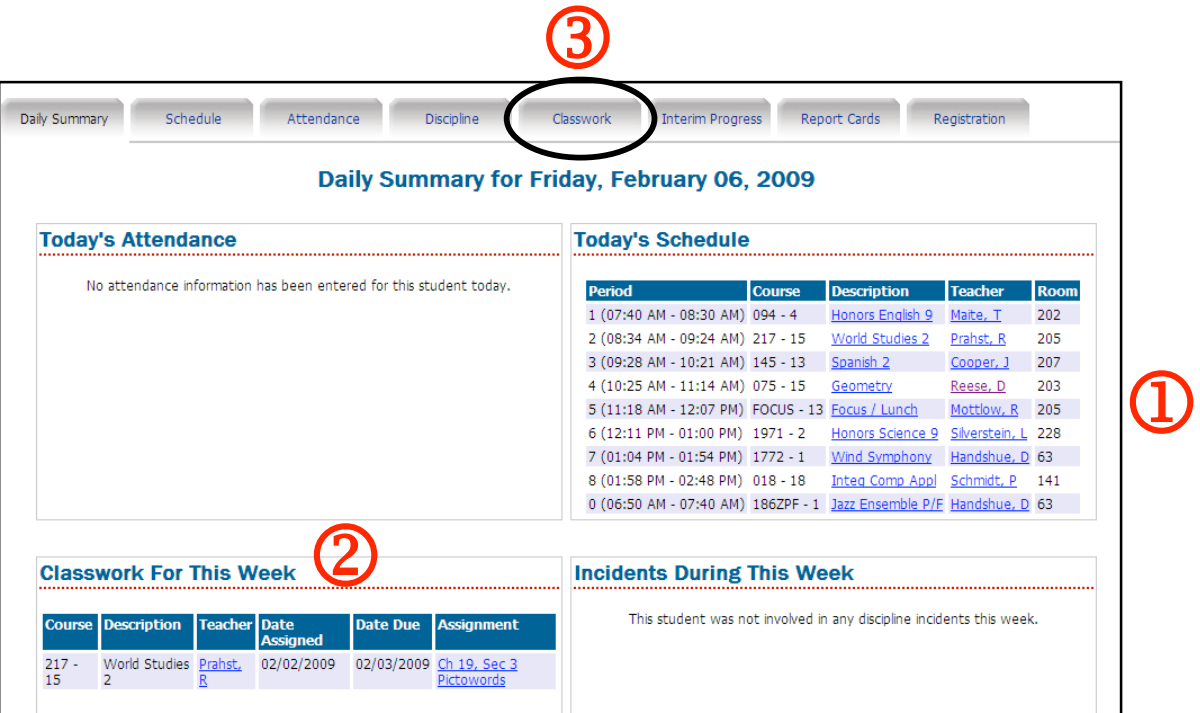

Selecting the **[Classwork]** tab will take you to the screen below. All of your student's classes will be listed on this screen.

Individual assignments will be displayed for those teachers choosing to publish.

 $\frac{1}{\sqrt{2}}$ 

1 This line shows a teacher who has chosen to publish the assignment AND corresponding score.

2 This line shows a teacher who has chosen to publish the assignment ONLY. The scores will be published at a later date.

3 To see details of an assignment, click on the link under the Assignment column.

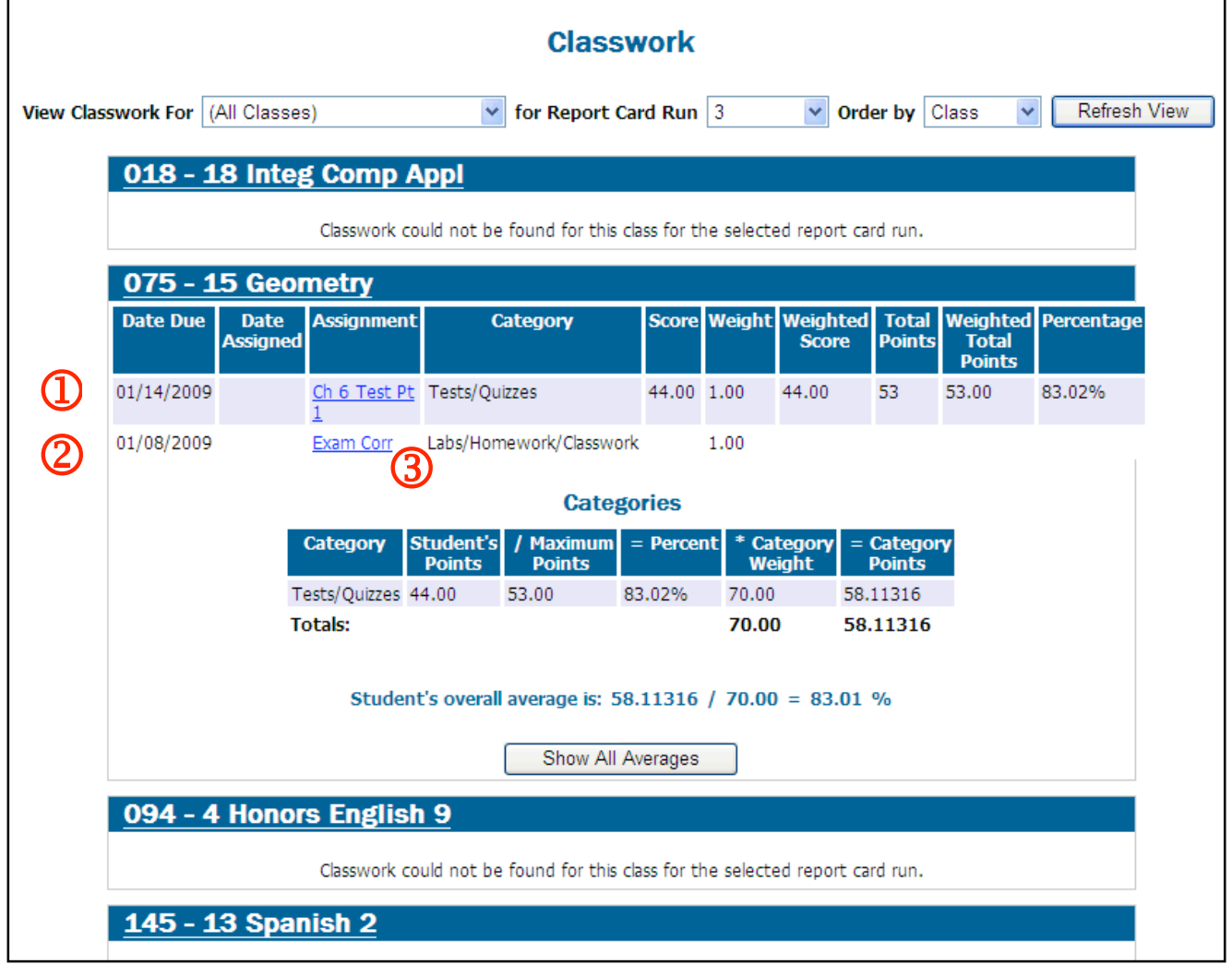

In this window you can view details of the assignment and download files that relate to that particular assignment (if any).

 $\frac{1}{2}$ 

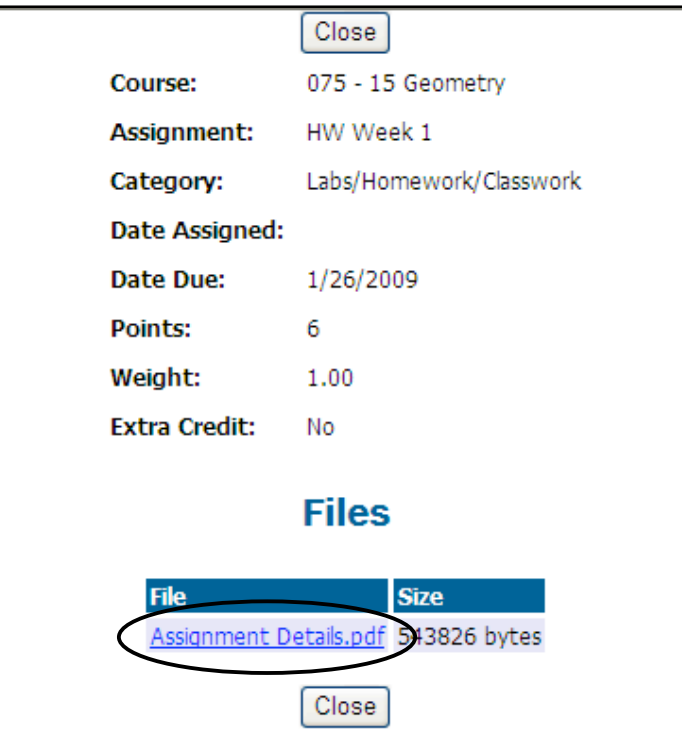

You can expect to see scores updated one to two weeks after the assignment is due depending on the size of the assignment.